# **L**ivret **S**colaire **U**nique du **CP** à la **3 ème**

## **Classe virtuelle LSU 20.4.0 1 er et 2nd degré**

# **Livret scolaire**

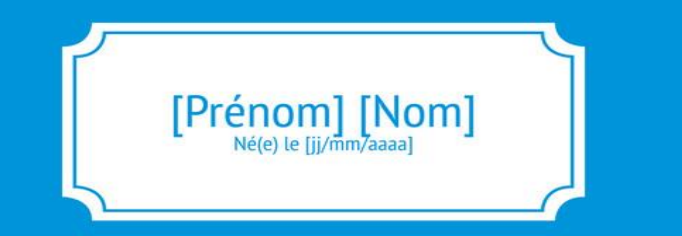

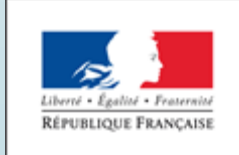

**NATIONALE ET DE LA JEUNESSE** 

Classe Virtuelle LSU 20.4.0 18/01/**2021/STÈRE** 

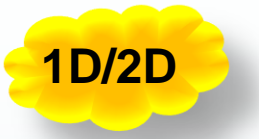

# **PARTIE FONCTIONELLE :** Le livret scolaire

Consultation et Recherche de bilans

Classe Virtuelle LSU 20.4.0 18/01/2021

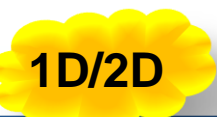

### 3 **Consultation et Recherche de bilans**

Cette fonctionnalité permet désormais **d'accéder au livret des élèves** d'une structure via **la recherche d'un bilan et via un bilan**.

Avant, elle affichait les bilans périodiques des élèves d'une structure pour une période ainsi que leurs bilans de fin de cycle.

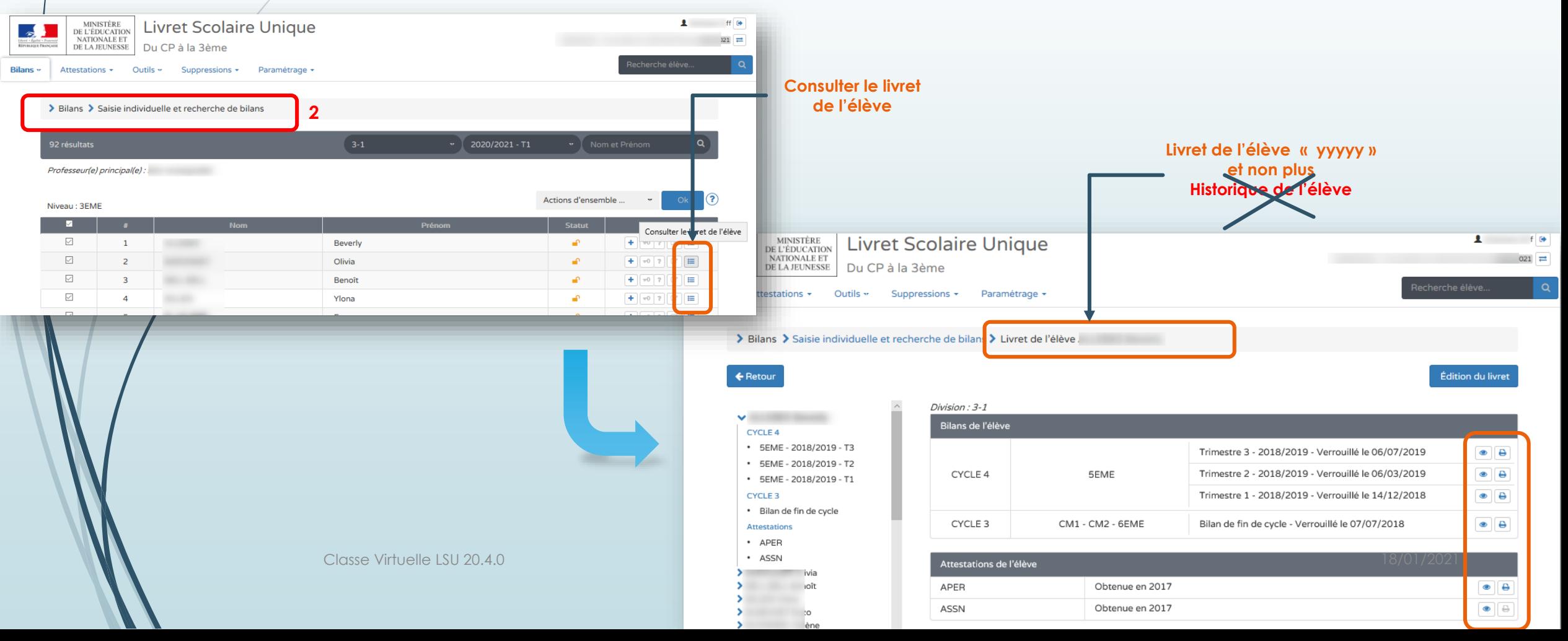

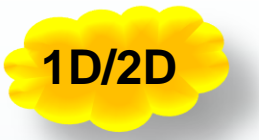

# **PARTIE FONCTIONELLE :** Le livret scolaire

Edition de livrets scolaires

Classe Virtuelle LSU 20.4.0 18/01/2021

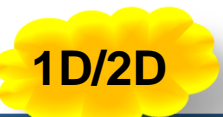

### 5 **Edition de livrets scolaires**

L'édition de livrets scolaires a pour but **d'éditer une partie ou l'ensemble des livrets des élèves** d'un niveau ou d'une classe.

**Avant**, les attestations n'étaient pas présentes dans les livrets scolaires. Avec cette évolution, les attestations sont désormais présentes dans les livrets.

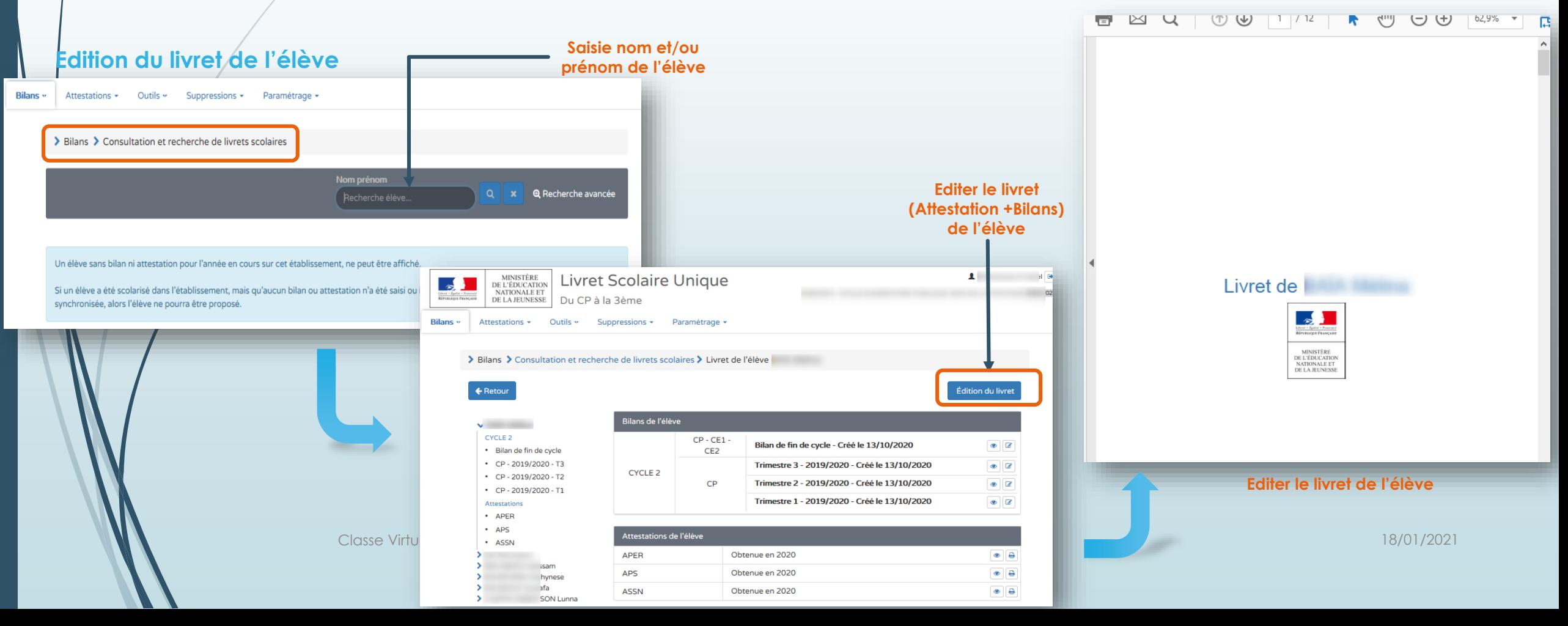

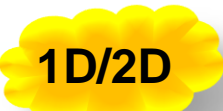

### 6 **Edition de livrets scolaires**

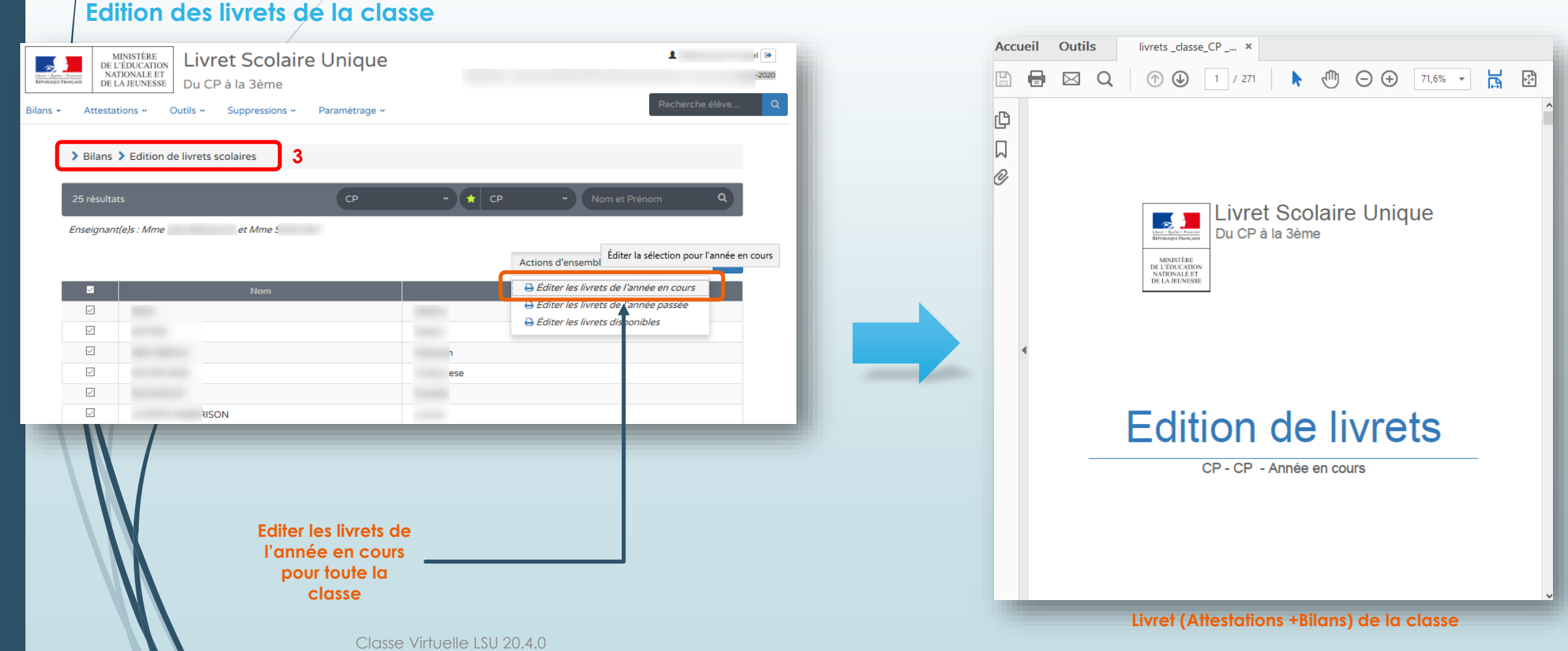

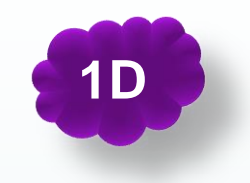

# **PARTIE FONCTIONELLE :**

Synchronisation des Dispositifs de personnalisation des parcours au 1D

Classe Virtuelle LSU 20.4.0 18/01/2021

## **Synchronisation des Dispositifs de personnalisation des parcours au 1D**

- Le principe de cette évolution est d'afficher les modalités d'accompagnement pédagogiques correspondant aux dispositifs de personnalisation des parcours saisis dans ONDE.
- Ces Dispositifs de personnalisation de Parcours **ne sont plus modifiables au 1D** dans LSU. Les données sont récupérées par défaut à la création du bilan ou à l'import.
- La **synchronisation ne sert qu'en saisie manuelle pour mettre à jour les données** si elles ont été modifiées dans ONDE. Il est à noter toutefois qu'à l'installation de la 20.4, une synchronisation **devra être lancée** pour mettre à jour les bilans déjà existants.

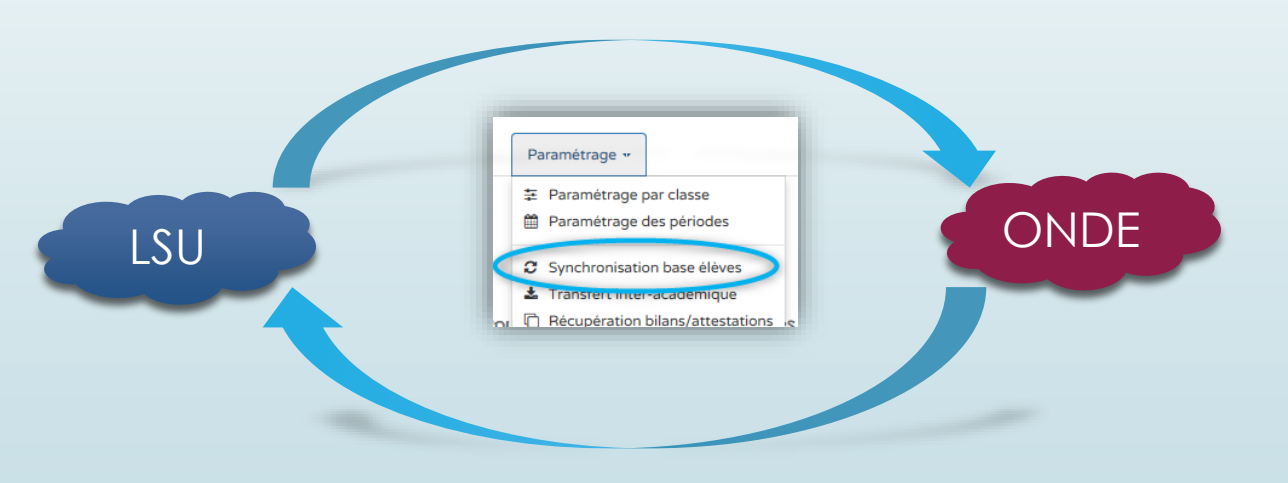

 **Un dispositif peut couvrir plusieurs périodes :** il apparaît sur le bilan dès lors qu'un seul jour est en commun entre les dates du dispositif et celles de la période.

18/01/2021 Classe Virtuelle LSU 20.4.0

## **Synchronisation des Dispositifs de personnalisation des parcours au 1D**

#### Depuis le menu Bilan > Saisie Individuelle et Recherche de bilans

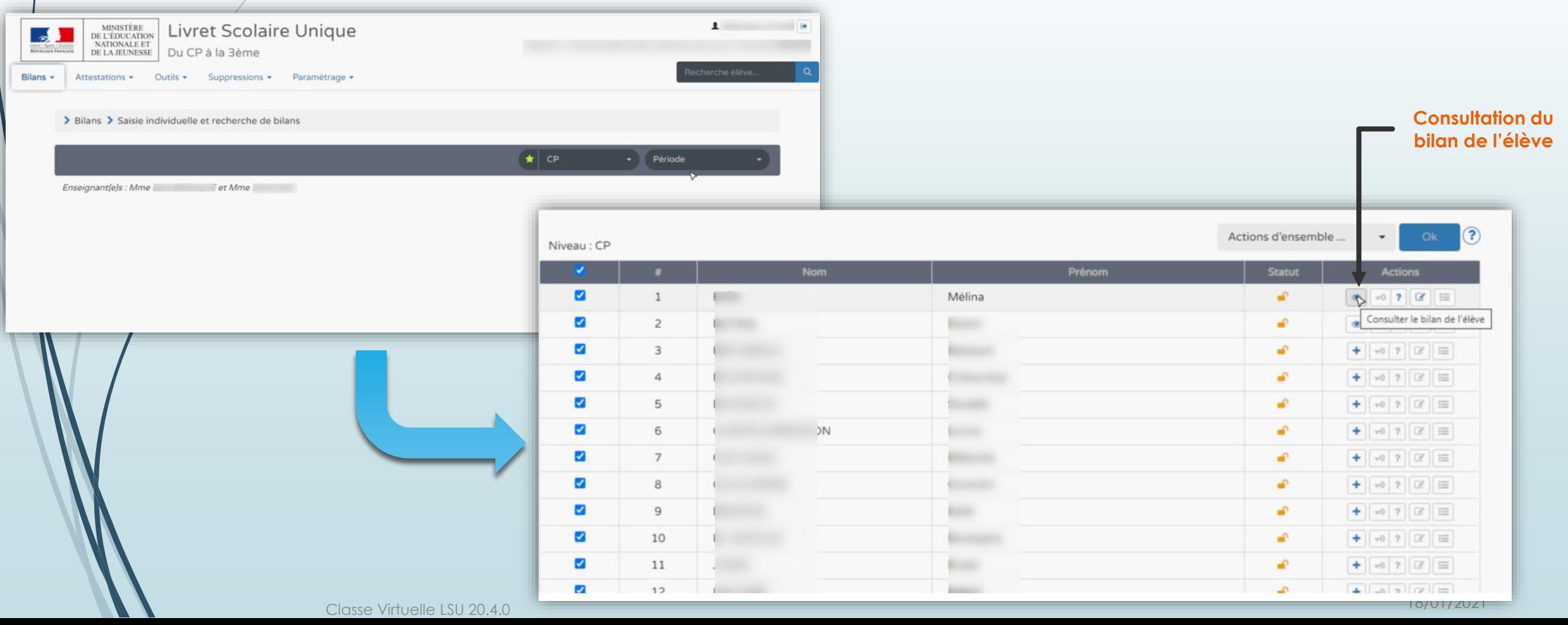

## **Synchronisation des Dispositifs de personnalisation des parcours au 1D - En saisie Manuelle**

#### **Sur un bilan d'élève au 1D**

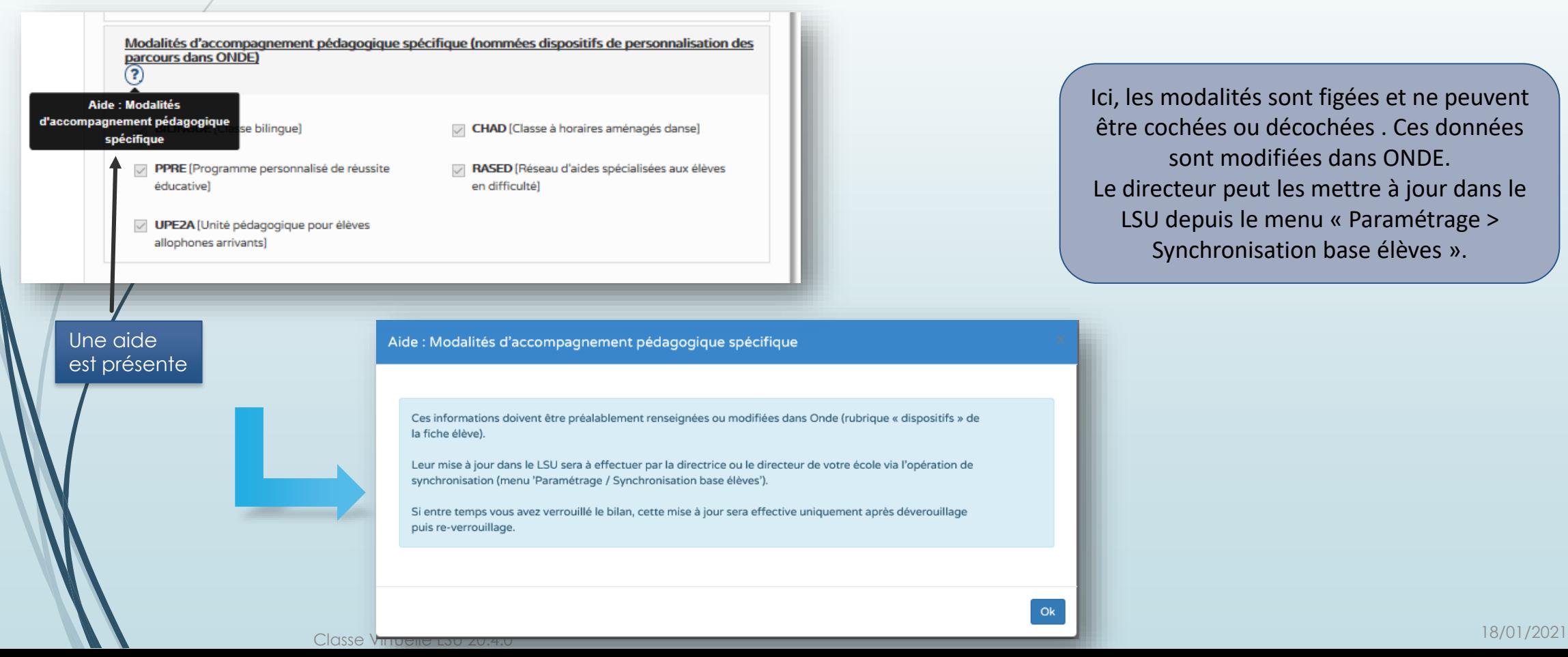

Ici, les modalités sont figées et ne peuvent être cochées ou décochées . Ces données sont modifiées dans ONDE. Le directeur peut les mettre à jour dans le LSU depuis le menu « Paramétrage > Synchronisation base élèves ».

Ok

٠Ø

Ajout d'une modalit

11

## **Synchronisation des Dispositifs de personnalisation des parcours au 1D - En saisie Manuelle**

Sur un bilan **non verrouillé,** la mise à jour des modalités s'applique directement sur le bilan.

#### **Synchronisation base élèves effectuée avec succès**

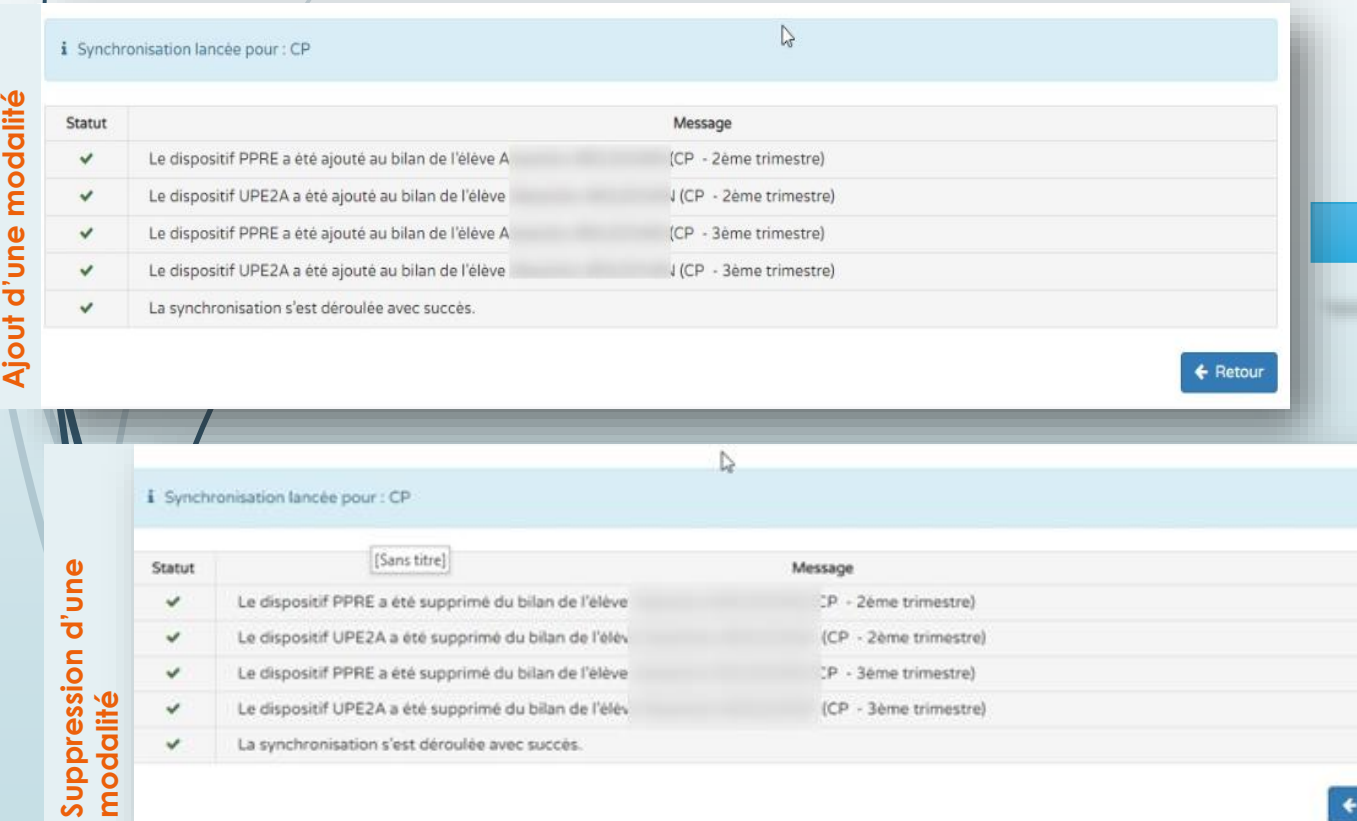

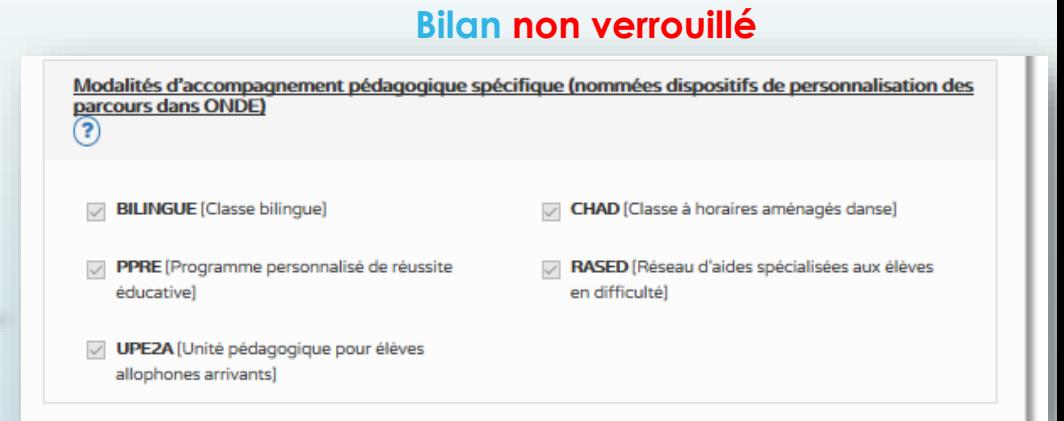

*!!! Le dispositif « AUTRE » existant dans ONDE n'est pas pris en compte dans LSU.*

#### 18/01/2021 Classe Virtuelle LSU 20.4.0

### 12

### **Synchronisation des Dispositifs de personnalisation des parcours au 1D - En saisie Manuelle**

Pour prendre en compte les modifications des modalités d'accompagnement sur un **bilan verrouillé**, il faut que le bilan soit déverrouillé, ensuite re-verrouillé après la synchronisation base élèves.

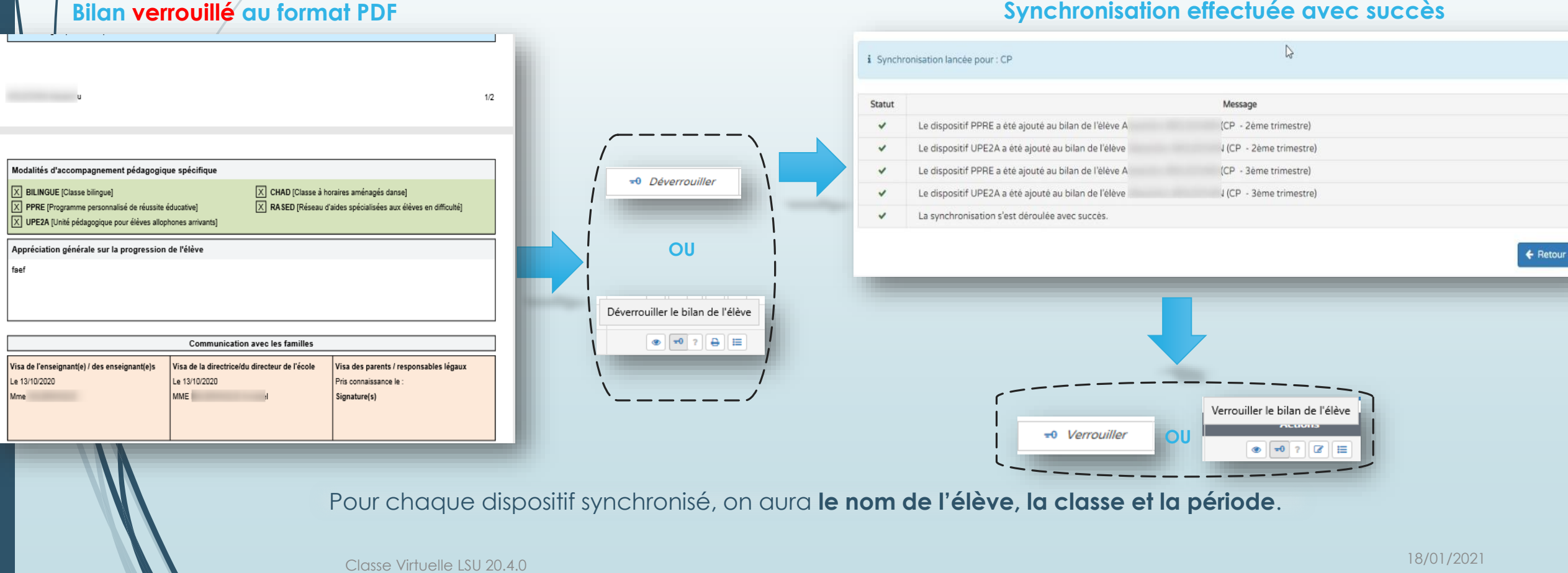

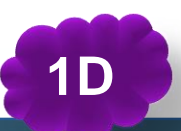

## **Synchronisation des Dispositifs de personnalisation des parcours au 1D - En saisie Manuelle**

#### **Mise à jour du message d'alerte de la synchronisation base élèves**

#### **Avant**

13

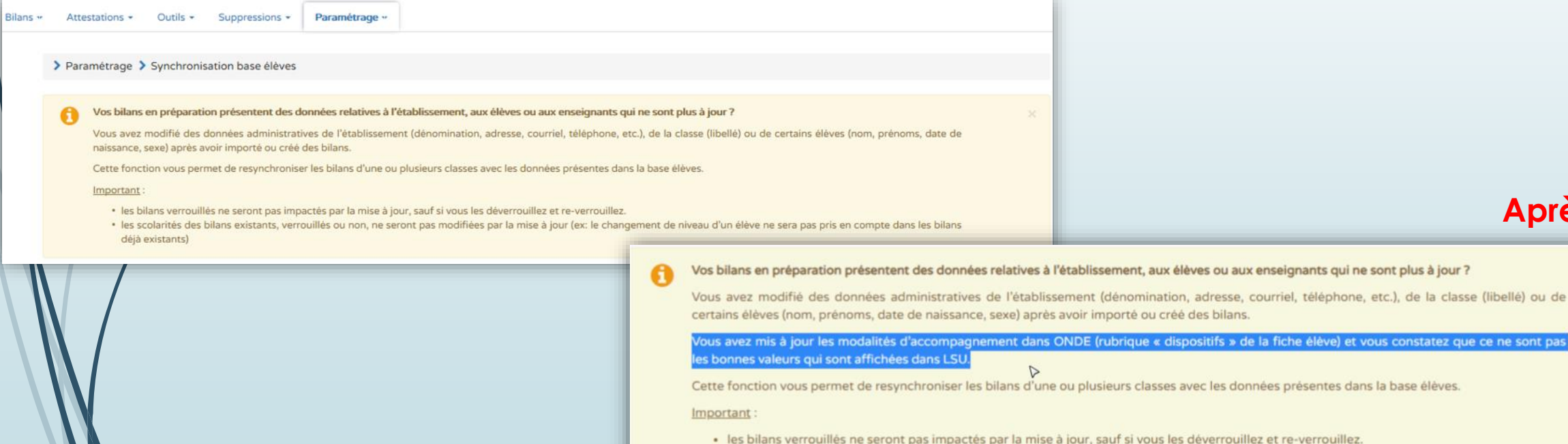

· les scolarités des bilans existants, verrouillés ou non, ne seront pas modifiées par la mise à jour (ex: le changement de niveau d'un élève ne sera pas pris en compte dans les bilans déjà existants)

#### Sélectionnez les classes à synchroniser :

18/01/2021 Classe Virtuelle LSU 20.4.0

**2** Synchroniser

**Après**

et vous constatez que ce ne sont pas

dans la base élèves.

14

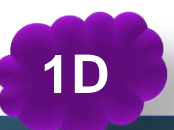

## **Synchronisation des Dispositifs de personnalisation des parcours au 1D - En Import Editeur**

### En Import Editeur :

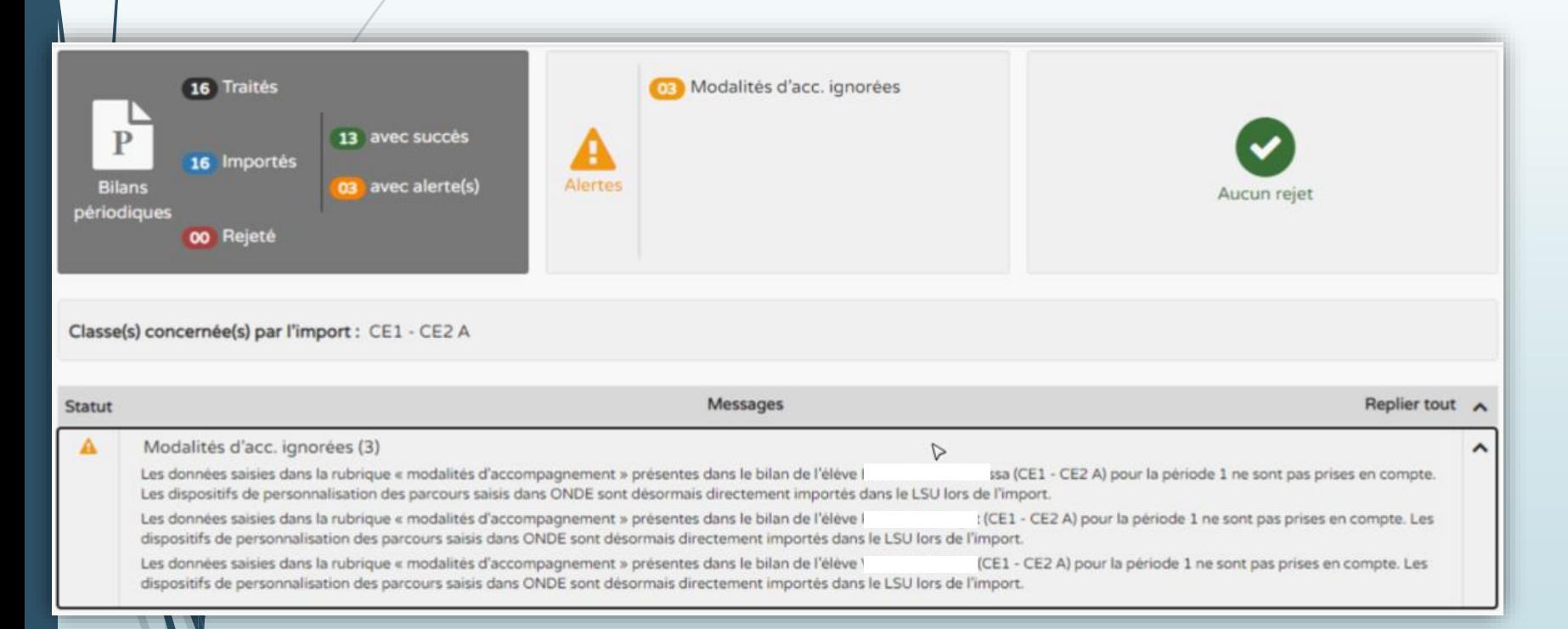

En paramétrage Import Editeur, les modalités d'accompagnement pédagogiques sont récupérées depuis ONDE. Elles sont affichées et non modifiables.

Si des modalités sont présentes dans le fichier d'import, elles sont ignorées.

#### **!!!** *Un seul re-import permet de mettre à jour les données.*

18/01/2021 Classe Virtuelle LSU 20.4.0

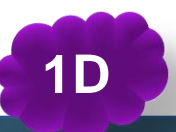

### **Synchronisation des Dispositifs de personnalisation des parcours au 1D - En Import Editeur**

#### **Nouveau message d'information en consultation d'un bilan importé**

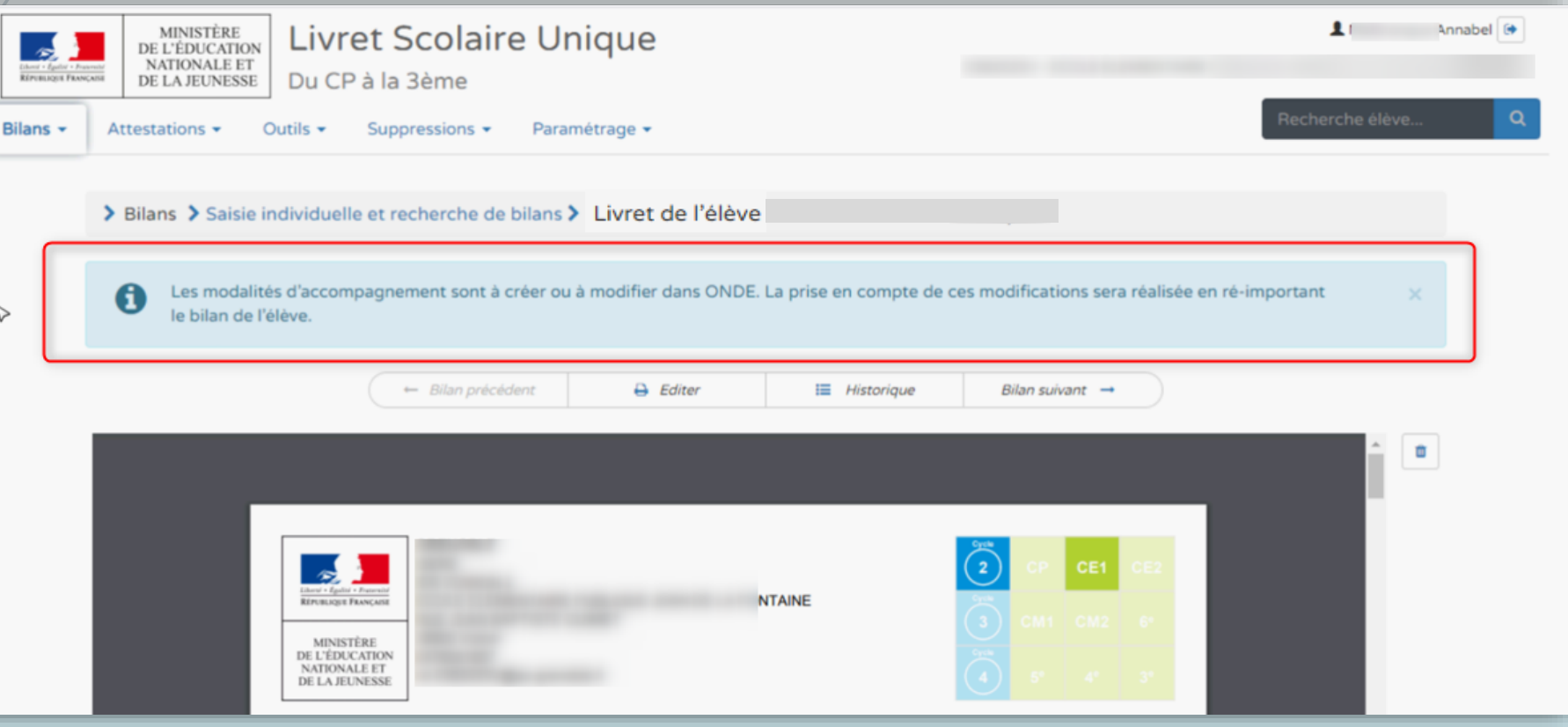